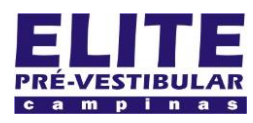

## **SIOI 125E (e1)** www.eLitecampinas.com.br

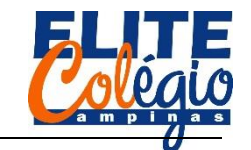

### *PROFESSOR DANILO ROBÓTICA – 8 ANO – 05/05/2022*

#### **AULA 07**

Continuando a atividade anterior, hoje você deverá conseguir fazer um programa que apresenta uma contagem regressiva, de 9 até 8.

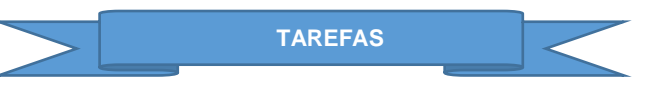

Em casa, você deverá acessar o site do professor em <http://robotica.professordanilo.com/8.html>

Clique em "Segundo Trimestre", Aula 07 e role a página até onde está escrito "Atividade".

Lá você encontra vídeos e pode pedir ajuda ao seu professor.

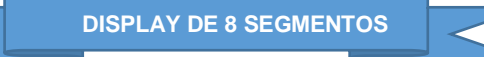

Use o material da aula passada se ainda tiver alguma dúvida. O circuito básico é o apresentado a seguir, na [Figura 1,](#page-0-0) onde vemos o circuito montado no tinkercad.

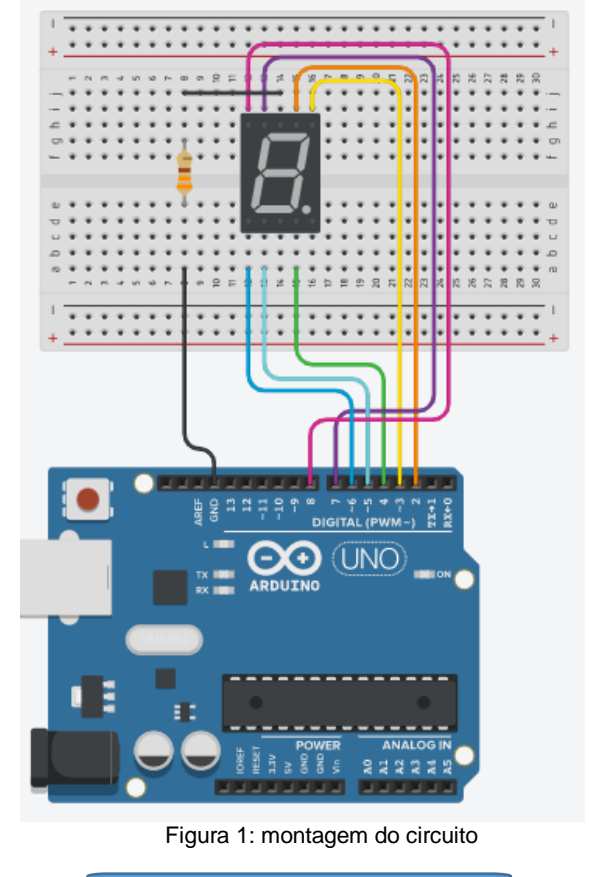

<span id="page-0-0"></span>**PROGRAMAÇÃO INICIAL**

Primeiramente tente descobrir se o seu display é do tipo cátodo (GND) comum ou ânodo (V) comum, isto é, se precisa ligar o GND na parte comum ou se precisa ligar 5 V na parte comum. Nos dois casos, os programas serão muito semelhantes: a diferença é apenas que num dos displays você deve usar HIGH para ligar um segmento e no outro tipo você deve usar LOW para ligar o mesmo segmento.

Vou considerar inicialmente que o seu display é do tipo catodo comum, isto é, devemos conectar ao GND o pino em comum, conforme vimos na aula passada. Como HIGH é o mesmo que 1 e LOW é o mesmo que HIGH, se o programa der errado é só trocar os valores das variáveis ligar e desligar.

Vejamos parte do sketch.

/\*Se seu programa não funcionar \* tente inverter os valores \* das variáveis ligar e desligar \* abaixo \*/ int ligar=1; int desligar=0; void setup() { pinMode(2, OUTPUT); pinMode(3, OUTPUT); pinMode(4, OUTPUT); pinMode(5, OUTPUT); pinMode(6, OUTPUT); pinMode(7, OUTPUT); pinMode(8, OUTPUT); } void loop() { ///mostra o número 8 oito(); } void oito(){ //primeiro desligamos tudo for(int i=0; i <= 13; i ++){ digitalWrite(i, desligar); } digitalWrite(2, ligar); digitalWrite(3, ligar); digitalWrite(4, ligar); digitalWrite(5, ligar); digitalWrite(6, ligar); digitalWrite(7, ligar); digitalWrite(8, ligar); }

**ANALISANDO O CÓDIGO**

Uma das novidades que você terá na aula de hoje é sobre o que é função e o que é o loop for. Vejamos isso no código. A primeira parte já foi discutida anteriormente e está explicada no comentário abaixo.

```
/*Se seu programa não funcionar
* tente inverter os valores
* das variáveis ligar e desligar
* abaixo
*/
```
Isso quer dizer que se o seu programa não funcionar com as atribuições abaixo:

```
int ligar=1;
int desligar=0;
```
então você pode inverter os valores conforme apresentado abaixo:

```
int ligar=0;
int desligar=1;
```
E aí, seu display é do tipo cátodo comum ou ânodo comum? No setup, declaramos as saídas, como está descrito no código a seguir:

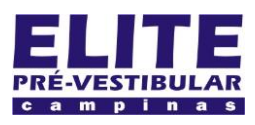

# **SIOI 125E (e1)** www.eLitecampinas.com.br

}

}

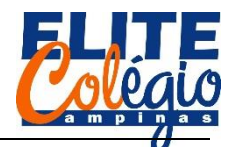

#### *PROFESSOR DANILO ROBÓTICA – 8 ANO – 05/05/2022*

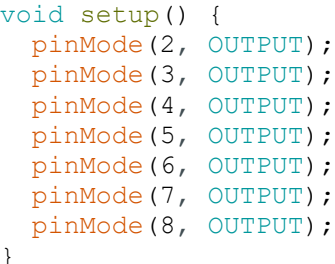

Agora temos nossa primeira novidade: veja que dentro do loop somente escrevemos oito(); Isso quer dizer que estamos chamando uma função que chamamos de oito e, quando escrevemos isso, no display aparece o número 8.

```
void loop() {
 ///mostra o número 8
 oito();
}
```
Como montamos tal função? Basta dizer o que ela retorna (no caso, por horam nenhuma função irá retornar nada, por isso escrevemos *void*, que quer dizer "vazio", ou seja, esta função não retorna nada). Depois, escrevemos o nome da função: este nome você escolhe e poderia ser qualquer outra coisa. Não se esqueça de colocar o parêntesis e os colchetes no estilo void void nome\_da\_funcao(){//conteúdo da função}.

void oito(){

Mas o que temos que colocar dentro da função? Bom, quando chamarmos esta função, teremos que desligar todos os LED (ta, nem todos, mas é mais fácil desligar todos do que saber quais teríamos que desligar). Para isso vamos usar o for loop.

```
//primeiro desligamos tudo
for(int i=0; i<=13; i++){
  digitalWrite(i, desligar);
}
```
No for, temos que inicialmente declarar a variável que vamos usar (int i =0). Este é o valor inicial de i. Depois, verifica se o valor de i obedece a condição que está no meio (i<=13), ou seja, se i é menor ou igual à 13. Se esta condição é satisfeita, o que está entre { } será executado. Depois disso, o valor de i altera-se de uma unidade (i++). O comando i++ significa que temos que somar uma unidade no i.

Resumindo, o valor de i começa com o valor 0, como 0 é menor ou igual a 13, o comando digitalWrite(i, desligar); será executado com i = 0; e o LED ligado na porta 0 se desliga.

No próximo passo do loop, o valor de i passa a 1 devido ao i++ e como este número é menor ou igual a 13, o comando digitalWrite(i, desligar); será executado com i = 1; e o LED ligado na porta 1 se desliga.

Isto continuará muito rapidamente. Digamos que i agora vale 11. Como 11 é menor ou igual a 13, então digital Write(i, desligar); será executado com i = 11; e o LED ligado na porta 11 se desliga.

No próximo passo do loop, o valor de i passa a 12 devido ao i++ e como este número é menor ou igual a 13, o comando digitalWrite(i, desligar); será executado com i = 12; e o LED ligado na porta 12 se desliga.

No próximo passo do loop, o valor de i passa a 13 devido ao i++ e como este número é menor ou igual a 13, o comando digitalWrite(i, desligar); será executado com i = 13; e o LED ligado na porta 13 se desliga.

No próximo passo do loop, o valor de i passa a 14 devido ao i++ e como este número é maior que 13, o comando digitalWrite(i, desligar); não será executado e o for se encerra.

A próxima parte é mais fácil: ligamos os LEDs corretamente para aparecer o número 8 no display.

digitalWrite(2, ligar); digitalWrite(3, ligar); digitalWrite(4, ligar); digitalWrite(5, ligar); digitalWrite(6, ligar); digitalWrite(7, ligar); digitalWrite(8, ligar);

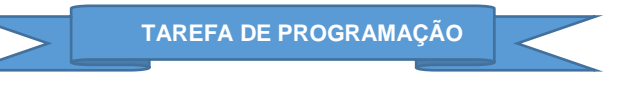

Faça um programa que exiba os números de zero até nove de um em um segundo.

Mesma coisa que na aula passada? Não: agora você vai usar o comando for e funções. Para te ajudar, o professor vai montar a função que aciona o número um. Veja abaixo:

```
void um(){
  //primeiro desligamos tudo
  for(int i=0; i<=13; i++){
    digitalWrite(i, desligar);
  }
 digitalWrite(3, ligar);
  digitalWrite(4, ligar);
```
E o void loop() como fica? Vou te dar o programa interiro, pois é fácil:

```
void loop() {
  zero();
   delay(1000);
   um();
   delay(1000);
   dois();
   delay(1000);
   tres();
   delay(1000);
   quatro();
   delay(1000);
   cinco();
   delay(1000);
   seis();
  delay(1000);sete(); oito();
   delay(1000);
   nove();
   delay(1000);
```
}

E se você conseguir terminar, coloque outro display e faça um programa que conte de 0 até 99.

Nota: você não precisará montar 100 funções, certo? Você vai precisar montar uma função para cada unidade e uma para cada dezena, ou seja, no total de 20 funções. Mas não é tão difícil quanto parece.